## **BAB V**

### **IMPLEMENTASI DAN PENGUJIAN SISTEM**

#### **5.1 HASIL IMPLEMENTASI**

Setelah penulis melakukan tahap perancangan selanjutnya yang dilakukan adalah tahap implementasi. Implementasi yang dimaksud adalah proses menterjemahkan rancangan menjadi sebuah program aplikasi. Adapun hasil implementasinya adalah sebagai berikut :

#### **5.1.1 Implementasi Tampilan** *Input*

1. Halaman Data Admin

Halaman form data Admin merupakan halaman yang dapat diakses oleh admin untuk menambah dan mengubah data admin. Seperti terlihat pada gambar 4.25.. Rancangan ini merupakan implementasi dari gambar 4.25 berikut gambar halaman login admin seperti gambar 5.1 Halaman Login Admin,

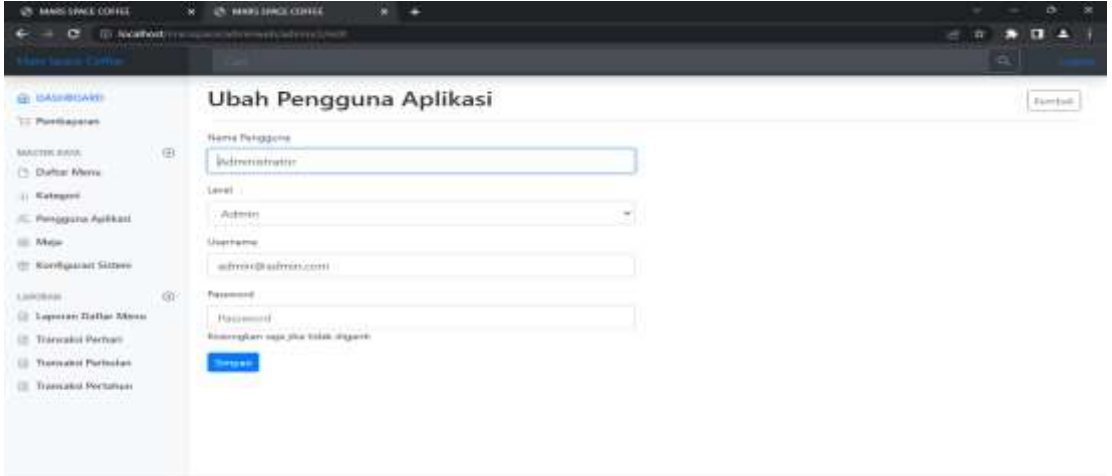

**Gambar 5.1 Halaman Form Data Admin**

Halaman Form Data Menu Menu

Tampilan form data menu Menu merupakan tampilan form yang digunakan untuk menginputkan data menu makanan atau minuman yang akan di tawarkan kepada pengunjung. Rancangan ini merupakan implementasi dari gambar 4.26 berikut gambar form data Menu seperti gambar 5.2 Form data Menu Menu.

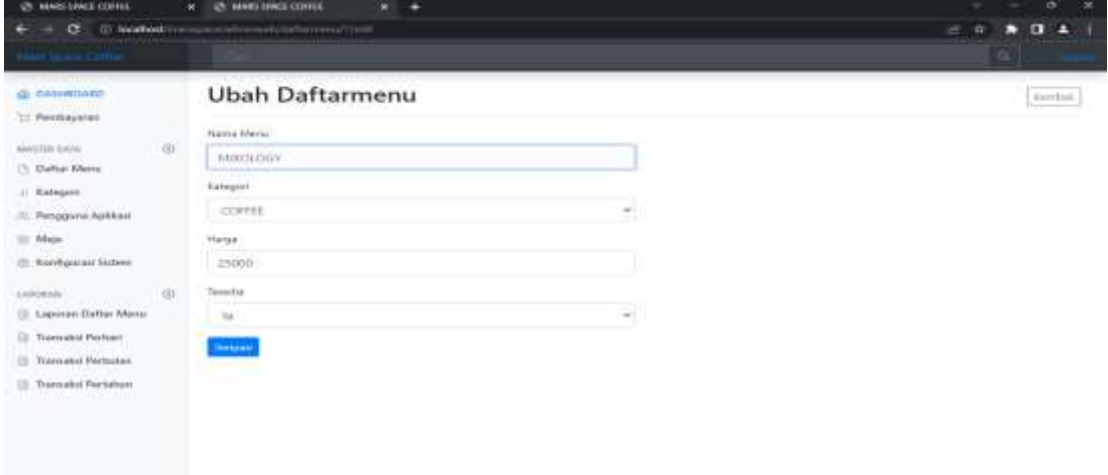

**Gambar 5.2 Halaman Form Data Menu**

#### 2. Halaman Form Data Meja

Tampilan form data meja merupakan tampilan form yang digunakan untuk menginputdata meja yang dapat dipilih pengunjung pada saat melakukan pemesanan. Rancangan ini merupakan implementasi dari gambar 4.27 berikut gambar form data meja seperti gambar 5.3 Form Data Meja.

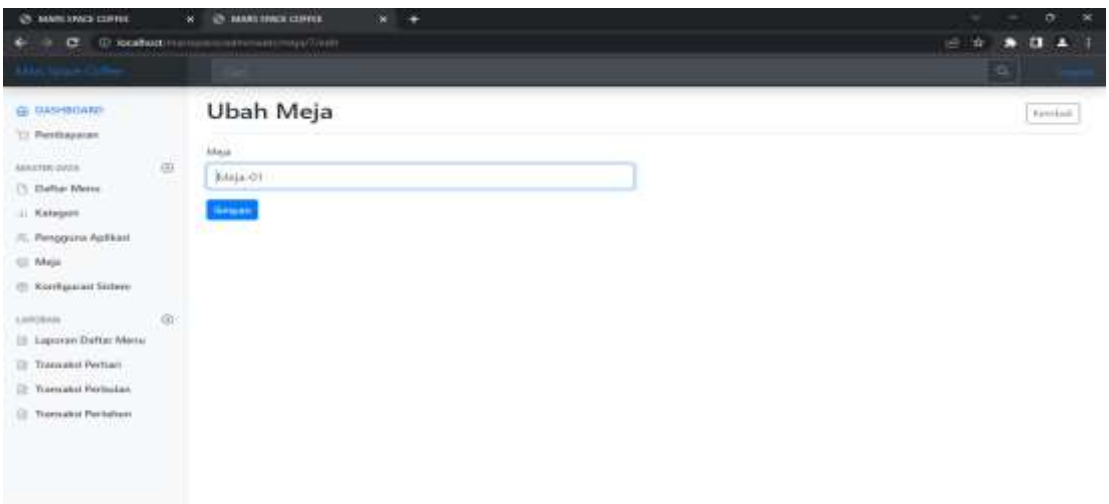

## **Gambar 5.3 Halaman Form Data Meja**

## 3. Halaman Data Kategori

Halaman kategori merupakan halaman yang digunakan admin untuk mengelola data kategori seperti menambah, mengubah dan menghapus kategori. Implementasi halaman data kategori merupakan hasil rancangan pada gambar 4.28. Adapun hasilnya dapat dilihat pada gambar 5.4

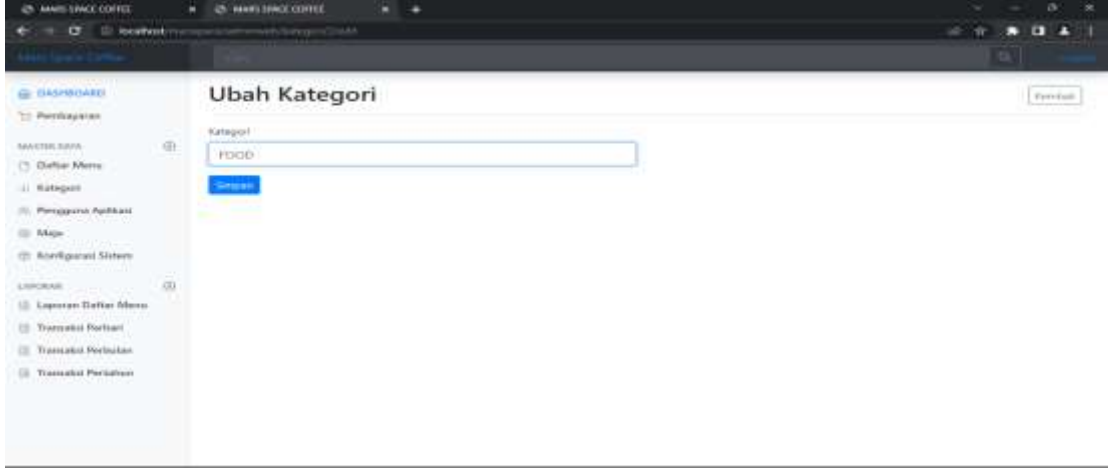

**Gambar 5.4 Halaman From Data Kategori**

#### 4. Halaman Pesanan Saya

Halaman ini merupakan tampilan pesanan pelanggan setelah berhasil memilih menu yang dipesan. Rancangan ini merupakan implementasi dari gambar 4.29 berikut gambar halaman pesanan saya seperti gambar 5.5 Halaman Pesanan Saya.

| $\mathbf{F} = \mathbf{C} \cdot \mathbf{G}$ . If both the components in |                |               |          |                     |                        |            | $= 0 2 1 0 0$               |
|------------------------------------------------------------------------|----------------|---------------|----------|---------------------|------------------------|------------|-----------------------------|
|                                                                        |                |               | GEILANDA | <b>SENGIA MENIJ</b> | roop:<br><b>COFFEE</b> | NON COFFEE | LOGOUT<br>25269             |
| DATIN HISANAN                                                          |                |               |          |                     |                        |            | Kemball                     |
| нарыв                                                                  | Menu<br>120119 | Jumlah        |          |                     | Harge                  |            | Subtotal<br><b>CONTRACT</b> |
| <b>House</b>                                                           | MIXOLOGY       | 61 C          |          |                     | Rpi. 25.000            |            | Pp. 25/000                  |
| Total                                                                  |                |               |          |                     |                        |            | Rp. 25.000                  |
| <b>PPN 10%</b>                                                         |                |               |          |                     |                        |            | Rp. 2.500                   |
| Grand Total                                                            |                |               |          |                     |                        |            | Rp. 27.500                  |
| No Order                                                               |                |               |          |                     |                        |            |                             |
| ORD-210325-001                                                         |                |               |          |                     |                        |            |                             |
| Jerris Order                                                           |                |               |          |                     |                        |            |                             |
| min peus Ordan.                                                        |                |               |          |                     |                        |            |                             |
|                                                                        |                | <b>Titues</b> |          |                     |                        |            |                             |

**Gambar 5.5 Halaman Pesanan Saya**

#### 5. Form Data Pembayaran

Tampilan form data pembayaran merupakan tampilan form ketika pelanggan ingin melakukan pembayaran yang sudah dipesan, pada tampilan ini terdapat inputan jumlah bayar dan sisa uang yang harus dikembalikan. Rancangan ini merupakan implementasi dari gambar 4.30 berikut gambar form data pembayaran seperti gambar 5.6 Form Data Pembayaran.

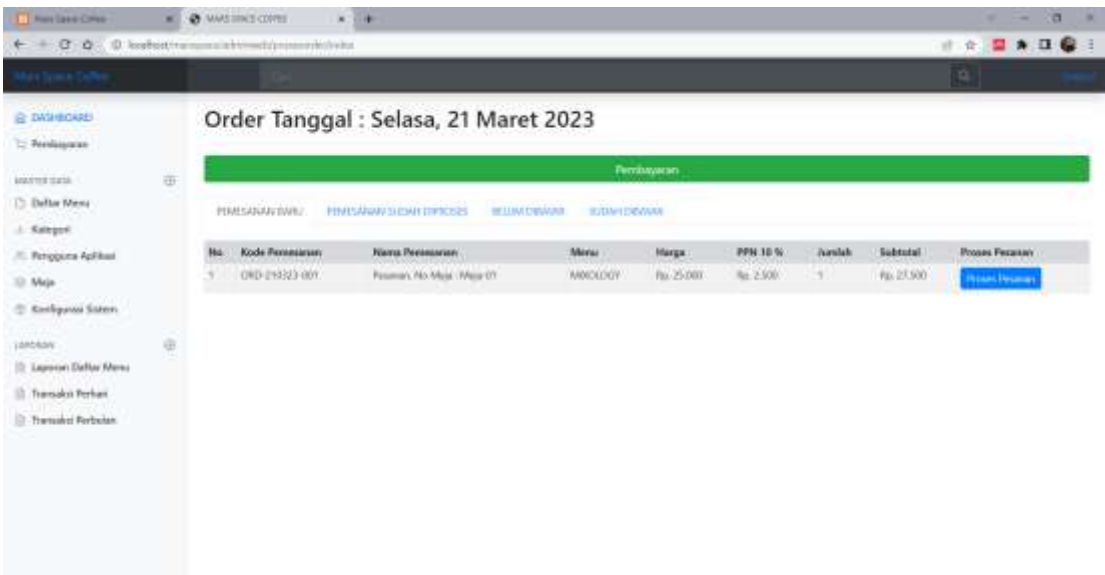

## **Gambar 5.6 Form Data Pembayaran**

#### 6. Halaman Pendaftaran

Halaman pendaftaran pelanggan dapat digunakan pengunjung untuk mendaftar menjadi pelanggan yang dapat login kedalam sistem dan melakukan transaksi pembelian. Implementasi halaman pendaftaran merupakan hasil rancangan pada gambar 4.31. Adapun hasilnya dapat dilihat pada gambar 5.7

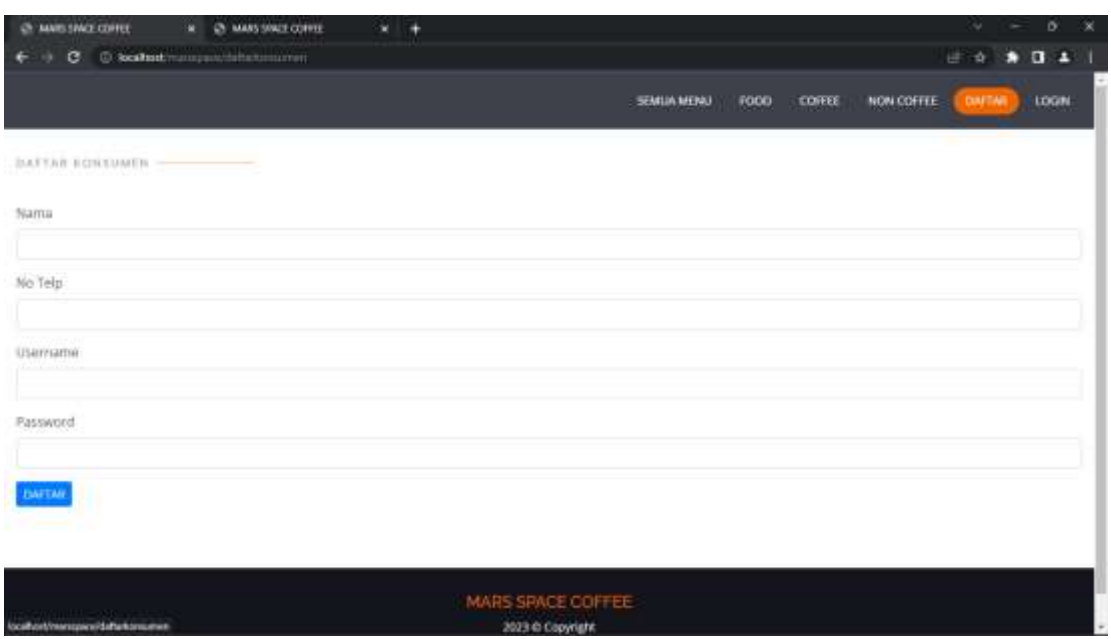

**Gambar 5.7 Halaman Pendaftaran**

## 7. Halaman Login Pelanggan

halaman login pelanggan merupakan halaman yang dapat digunakan pelanggan untuk masuk kedalam sistem pelanggan, pelanggan harus menginputkan *username* dan *password* yang benar untuk masuk kedalam sistem. Implementasi halaman login pelanggan merupakan hasil rancangan pada gambar 4.31. Adapun hasilnya dapat dilihat pada gambar 5.8

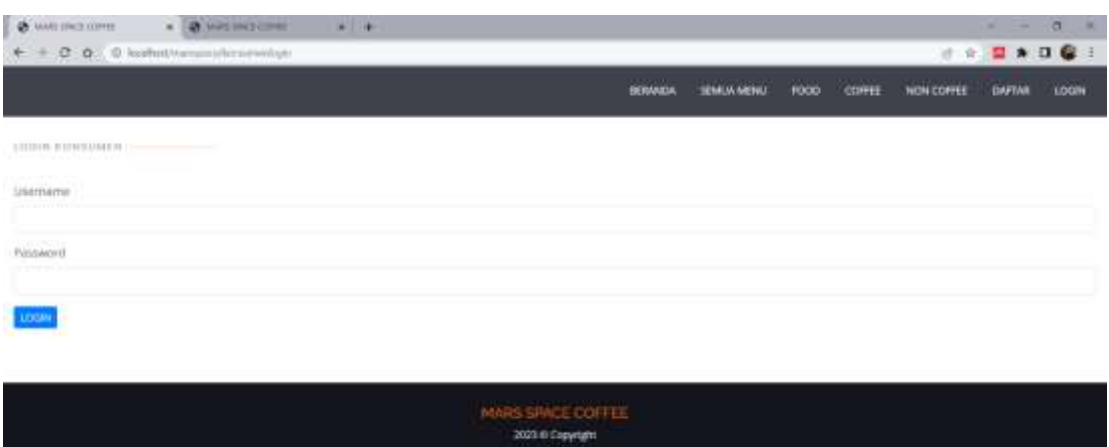

#### **Gambar 5.8 Halaman Login Pelanggan**

# **5.1.1 Implementasi Tampilan** *Output*

#### 1. Halaman Form Data Admin

Halaman Form Data Admin ini merupakan Rancangan mengelola data admin merupakan halaman yang dapat diakses oleh admin untuk menambah, mengubah dan menghapus data admin. Seperti terlihat pada gambar 4.33 berikut gambar halaman data menu Menu seperti gambar 5.9

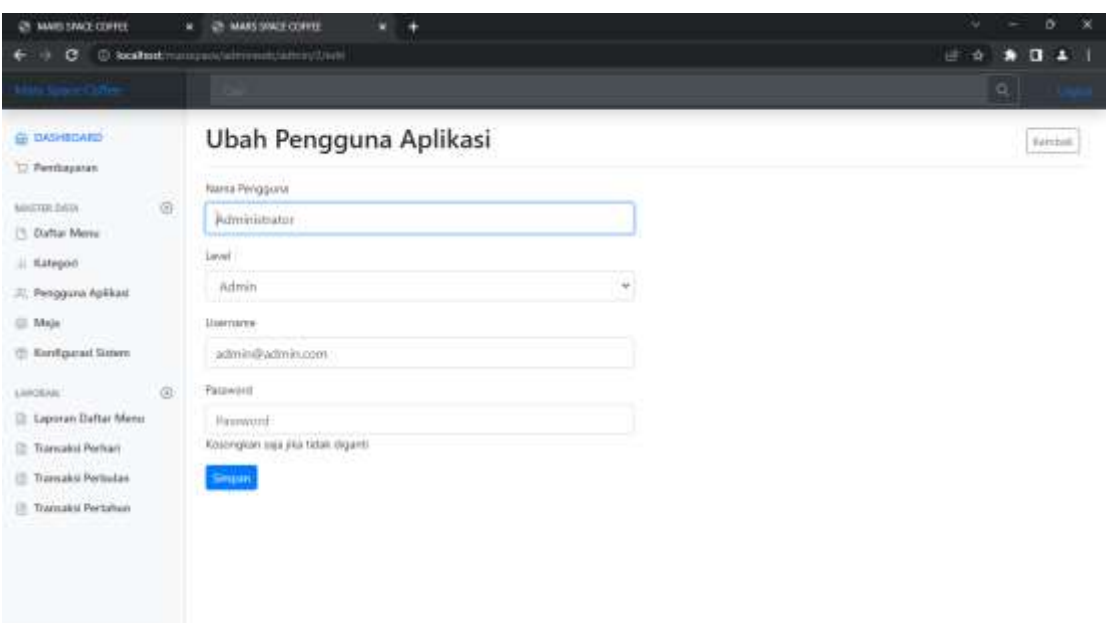

#### **Gambar 5.9 Halaman Data Admin**

## 2. Halaman Mengelola Data Menu

Halaman data Menu ini merupakan halaman yang dapat diakses oleh admin untuk menambah, mengubah dan menghapus data Menu. Seperti terlihat pada gambar 4.34. Rancangan ini merupakan dari gambar 4.33. berikut gambar halaman data menu Menu seperti gambar 5.10 Halaman menu Menu.

| TJ: Pestbaystan<br>$\alpha$<br>MASTER DATA<br><b>B</b> Dafter Mirra: | Na                        | Nama Menu        | Katagori      | <b>Harga</b> | Ternadia         |                |      |
|----------------------------------------------------------------------|---------------------------|------------------|---------------|--------------|------------------|----------------|------|
|                                                                      |                           |                  |               |              |                  | Gavitar        | Akal |
|                                                                      |                           | MADLOGIC         | COFFEE        | Ful. 25,000  | W.               | Comba          | 従信   |
|                                                                      | z                         | VETNAM DEP       | LESSER &      | No. 18.000   | 38               | Sambar         | 学报   |
| i) Kategori                                                          | $\overline{\overline{z}}$ | yes.             | <b>COIFEE</b> | Fax: 20:000  | $-100$           | Girillar       | 従業   |
| <b>E. Pengguna Aplikasi</b>                                          | ä                         | ESPRESSO         | COVER         | Fax: 10.000  | $\  \hat{\mu}_t$ | Centar         | 変換   |
| SI Meja                                                              | ß.                        | <b>AMERICANO</b> | 30991         | Rd. 18,000   | <b>Sec</b>       | Centur         | 図像   |
| (1) Kentgurasi Sistem                                                | ĸ                         | CAPPLICING       | CORELL        | Rp. 33.000   | W.               | Gentre         | 認備   |
|                                                                      | ž.                        | MODEA.           | <b>COFFEE</b> | Fp. 24,000   | Sk.              | <b>Gentler</b> | 望護   |
| $\circledcirc$<br><b>LAYORAN</b>                                     | ğ.                        | <b>INPARESE</b>  | COFFEE        | Re. 20.000   | $\mathsf{V}$     | Sentiar        | 変接   |
| E Laponan Baltar Menu                                                | g.                        | WARLA LATE       | <b>COFFEE</b> | Re. 23.000   | 16.              | Carrier        | 371■ |
| Transaksi Perhari                                                    | TII                       | RED VELVET       | NON COFFEE    | Ru. 25.000   | $\mathbb{R}^d$ . | Certain        | (的)  |

**Gambar 5.10 Halaman Mengelola Data Menu**

# 3. Halaman Mengelola Data Meja

Halaman data Meja ini merupakan mengelola data meja merupakan halaman yang dapat diakses oleh admin untuk menambah, mengubah dan menghapus data meja. Seperti terlihat pada gambar 4.35. berikut gambar halaman data menu Menu seperti gambar 5.11 Halaman menu Menu.

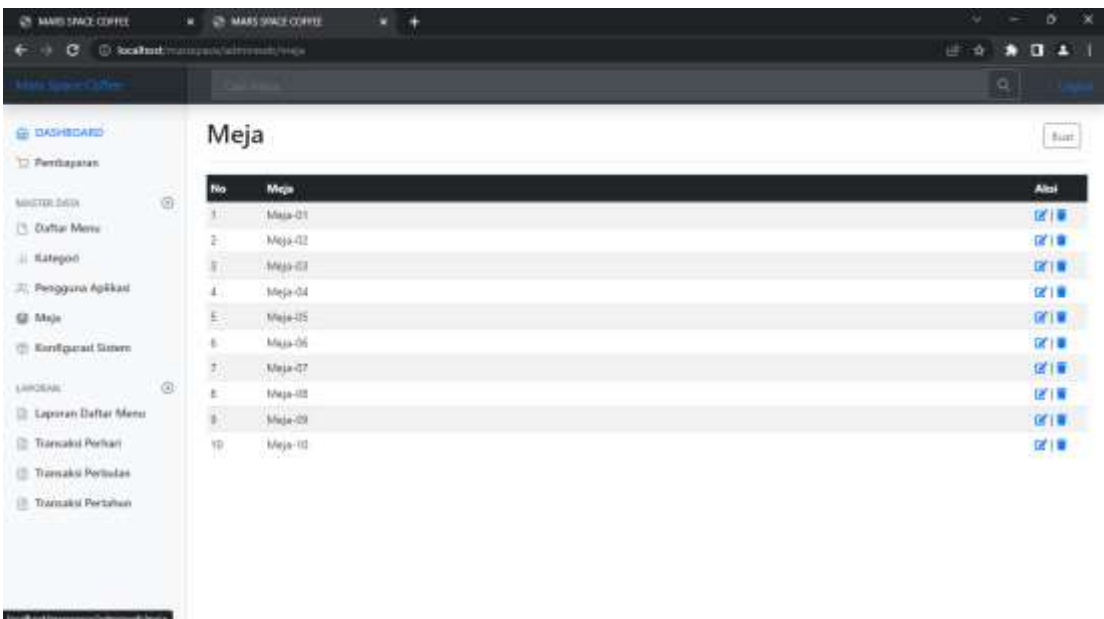

## **Gambar 5.11 Halaman Data Meja**

## 4. Halaman Mengelola Data Kategori

Halaman data mengelolah data kategori ini merupakan halaman yang dapat diakses oleh admin untuk menambah, mengubah dan menghapus data kategori. Seperti terlihat pada gambar 4.36. berikut gambar halaman Mengelola Data Kategori seperti gambar 5.12

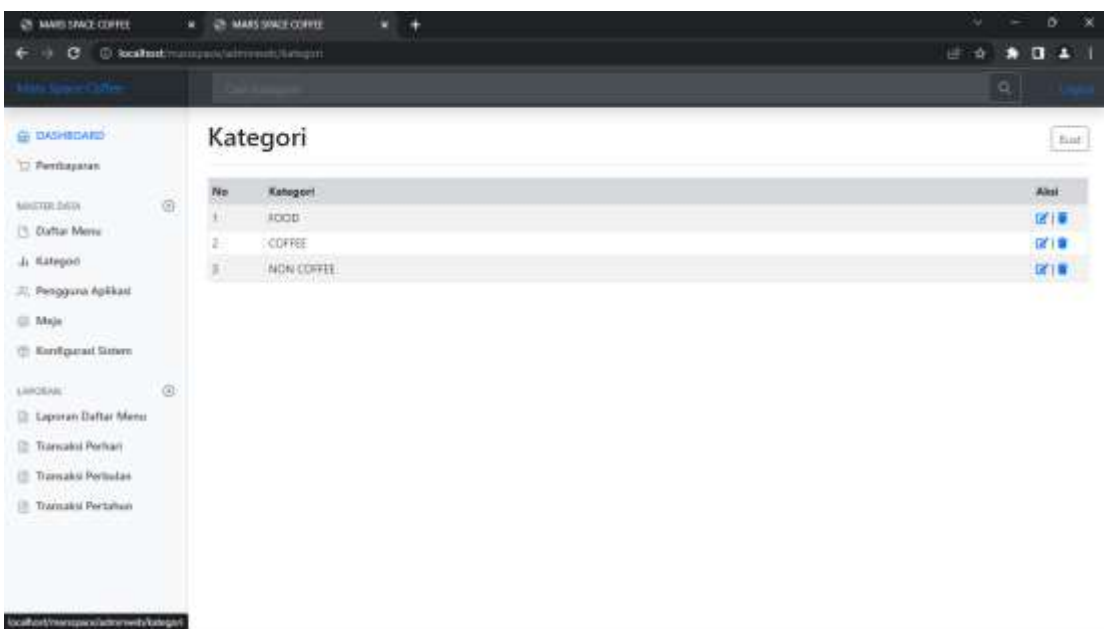

# **Gambar 5.12 Halaman Data Kategori**

# 5. Halaman Menu Menu

Halaman menu Menu merupakan tampilan yang diakses oleh pengunjung untuk memesan menu. Seperti terlihat pada gambar 4.37. berikut gambar halaman Mengelola Data Kategori seperti gambar 5.13

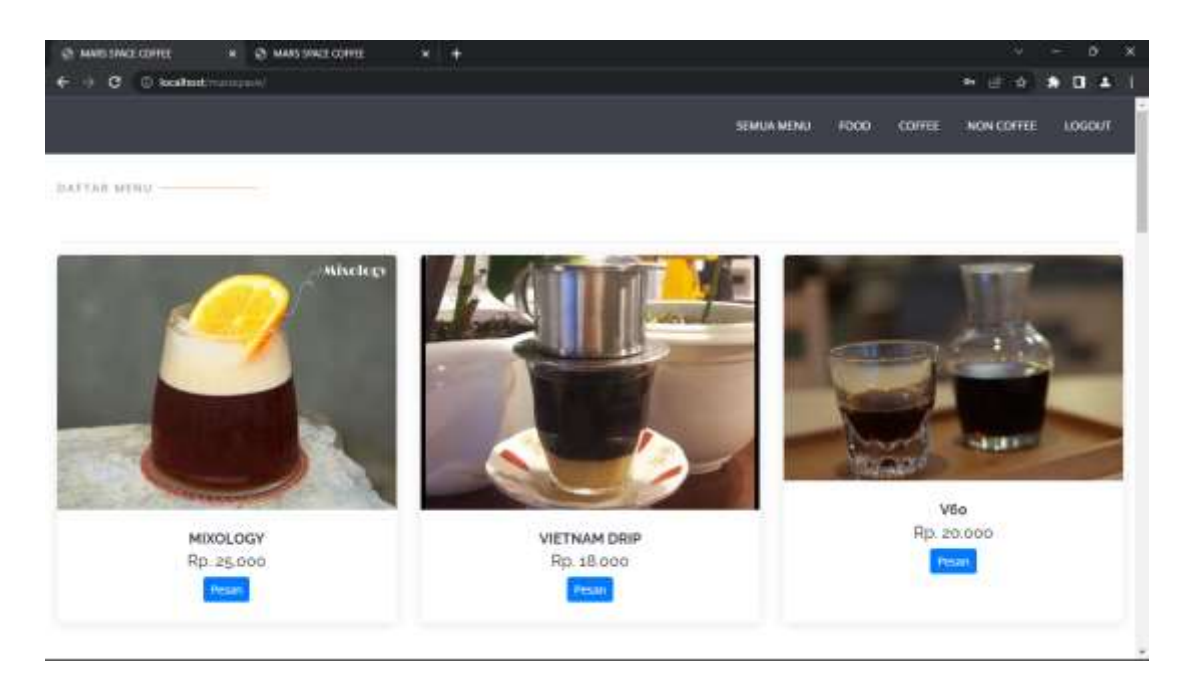

**Gambar 5.13 Rancangan Halaman Menu**

6. Halaman Laporan Transaksi Pertanggal

Halaman laporan transaksi pertanggal ini berfungsi ketika admin ingin melihat data laporan transaksi pertanggal. Tampilan halaman laporan transaksi pertanggal dapat dilihat pada gambar 4.38. berikut gambar halaman Mengelola Data Kategori seperti gambar 5.14

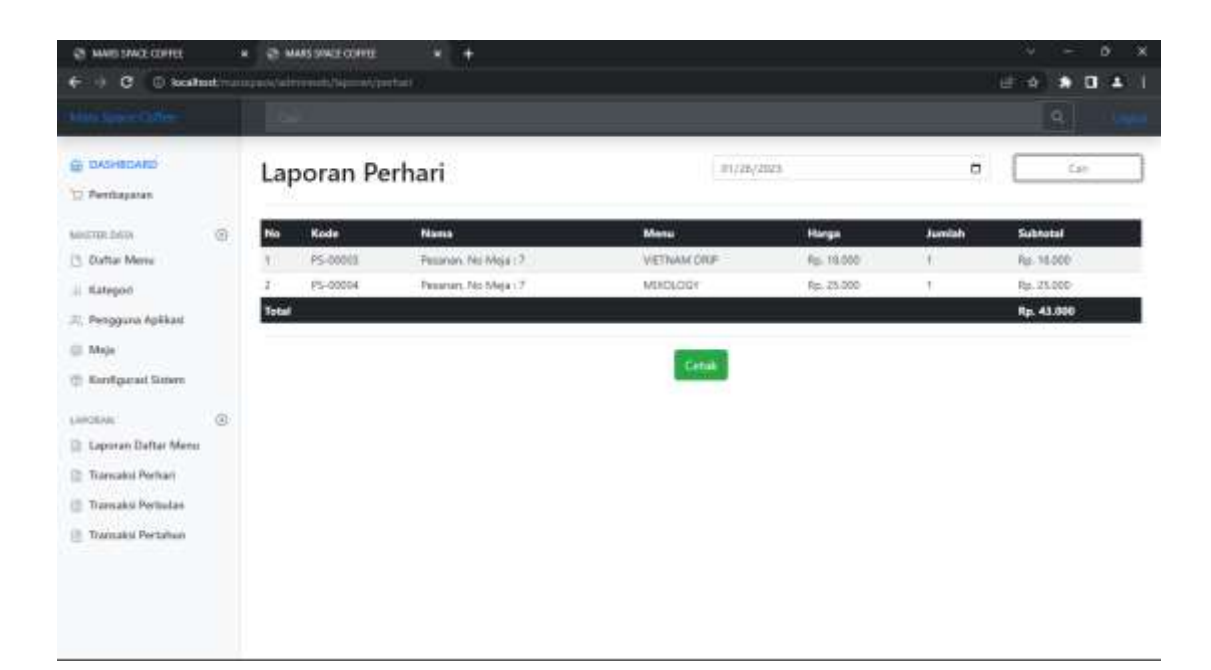

**Gambar 5.14 Halaman Laporan Transaksi Pertanggal**

## 7. Halaman Laporan Transaksi Perbulan

Halaman laporan transaksi perbulan ini berfungsi ketika admin ingin melihat data laporan transaksi perbulan. Tampilan halaman laporan transaksi perbulan dapat dilihat pada gambar 4.39. berikut gambar halaman Mengelola Data Kategori seperti gambar 5.15

| @ MAIS SMOLDIFIEL<br>в         |                |              | <b>ZE MAKESWEECOPYE</b><br>C Scalast - experienced by - Alpetizer | ٠                    |                         |                              |        | D.<br>u-<br>o<br><b>FRIDE</b><br>÷<br>о |
|--------------------------------|----------------|--------------|-------------------------------------------------------------------|----------------------|-------------------------|------------------------------|--------|-----------------------------------------|
|                                |                |              |                                                                   |                      |                         |                              |        | $Q_{\perp}$                             |
| G DASHEDARD<br>12 Permayanan   |                |              | Laporan Perbulan                                                  |                      | <b>January</b><br>their | Ħ,<br>2021<br>the project of | ٠      | <b>Can</b>                              |
| Minizing fishis.               | Ø.             | No           | Kode                                                              | Nama                 | <b>Mesu</b>             | Harga                        | Jumlah | Subhotal                                |
| [1] Daftar Merry               |                | ¥Л           | PS-00001                                                          | Director             | MOICLOG+                | Fai. 25.000                  |        | Re. 25.000                              |
| ii tiategoo                    |                | z            | PS-00002                                                          | Director.            | MIKOLOGY                | Rp. 25.000                   | 1.     | Rp. 25.000                              |
| 31; Pengguna Aplikasi          |                |              | PS-00000                                                          | Feastur, No Mida : 7 | VETWAN DRF              | Re: 18.000                   | t.     | Ru. 98,000                              |
| (ii) Maje                      |                |              | PS-00004                                                          | Pesarsin No Miga: 7  | MITCLOGT                | Fai: 25.000                  | Ť.     | Fel: 25.000                             |
| <sup>72</sup> Kentgarad Satern |                | <b>Total</b> |                                                                   |                      |                         |                              |        | Rp. 93.000                              |
| LINOEAN                        | $\circledcirc$ |              |                                                                   |                      | Crok                    |                              |        |                                         |
| <b>El Laporan Daltar Menu</b>  |                |              |                                                                   |                      | <b>CONTRACT</b>         |                              |        |                                         |
| <sup>2</sup> Transaloi Perkari |                |              |                                                                   |                      |                         |                              |        |                                         |
| Transaks Pertudas              |                |              |                                                                   |                      |                         |                              |        |                                         |
| Tramaksi Pertahun              |                |              |                                                                   |                      |                         |                              |        |                                         |
|                                |                |              |                                                                   |                      |                         |                              |        |                                         |
|                                |                |              |                                                                   |                      |                         |                              |        |                                         |

**Gambar 5.15 Halaman Laporan Transaksi Perbulan**

#### **5.2 PENGUJIAN SISTEM**

Penulis melakukan tahap pengujian terhadap sistem secara fungsional untuk mengetahui keberhasilan dari implementasi sistem yang telah dilakukan, yaitu dengan menggunakan metode *Unit Testing* yang difokuskan pada modul-modul terkecil yang terdapat pada sistem, dan kemudian dilanjutkan dengan metode *Integrated Testing*  yang menguji modul-modul yang terdapat pada sistem secara keseluruhan. Adapun beberapa tahap pengujian yang telah penulis lakukan adalah sebagai berikut :

1. Pengujian Modul Login Admin

Pengujian modul login admin digunakan untuk memastikan bahwa form menu Login telah dapat digunakan dengan baik dan sesuai dengan fungsinya.

| <b>Deskripsi</b>    | <b>Prosedur</b>                                                                                                    | <b>Masukan</b>                                                                                                    | <b>Keluaran</b>                                                               | <b>Hasil</b>                                                                       | Kesimpulan |
|---------------------|----------------------------------------------------------------------------------------------------|----------------------------------------------------------------------------------------------------|-------------------------------------------------------------------------------|------------------------------------------------------------------------------------|------------|
|                     | Pengujian                                                                                                    |                                                                                                    | yang<br><b>Diharapkan</b>                                                     | yang<br>didapat                                                                    |            |
| Login<br>(Berhasil) | $-$ Klik<br>menu<br>login<br>Maskan<br>usernam<br>e dan<br>passwor<br>$d$ Klik<br>tombol<br>login                  | Userna<br>me,pass<br>word<br>yang<br>sesuai<br>dengan<br>databas<br>$\epsilon$<br>klik<br>$\overline{\phantom{0}}$<br>tombol<br>login | pengguna<br>masuk<br>kedalam<br>sistem dan<br>dapatkan<br>mengakses<br>sistem | penggun<br>a masuk<br>kedalam<br>sistem<br>dan<br>dapatkan<br>mengaks<br>es sistem | Baik       |
| Login<br>(Gagal)    | $-$ Klik<br>menu<br>login<br>Maskan<br>usernam<br>e dan<br>passwor<br>$d$ yang<br>salah<br>Klik<br>tombol<br>login | <i>Userna</i><br>me, pass<br>word<br>yang<br>salah<br>klik<br>tombol<br>login                                                         | Tampilkan<br>pesan error<br>bahwa<br>username atau<br>password<br>salah       | Tampilk<br>an pesan<br>error<br>bahwa<br>usernam<br>e atau<br>passwor<br>d salah   | Baik       |

**Tabel 5.1 Tabel Pengujian Login**

## 2. Pengujian Modul Data Admin

Pengujian modul data admin digunakan untuk memastikan bahwan halaman data admin telah dapat digunakan dengan baik dan sesuai dengan fungsinya.

| <b>Deskripsi</b>              | <b>Prosedur</b>                                                                                                    | <b>Masukan</b>                 | <b>Keluaran</b>                                                                                        | <b>Hasil</b>                                                                                                    | Kesimpulan |
|-------------------------------|----------------------------------------------------------------------------------------------------|--------------------------------|----------------------------------------------------------------------------------------------------|----------------------------------------------------------------------------------------------------|------------|
|                               | Pengujian                                                                                                    |                                | yang                                                                                                   | yang                                                                                                    |            |
|                               |                                                                                                    |                                | <b>Diharapkan</b>                                                                                      | didapat                                                                                                    |            |
| Tambah<br>Admin<br>(Berhasil) | Login<br>admin<br>Buka<br>halama<br>n<br>admin<br>Pilih<br>$\qquad \qquad -$<br>tambah<br>admin<br>Input<br>data<br>lengkap<br>Klik<br>tombol<br>simpan                                      | Input data<br>lengkap          | Berhasil<br>menambah<br>data baru<br>dan<br>tampilkan<br>pesan<br>"Berhasil<br>menambah<br>data admin" | Berhasil<br>menamb<br>ah data<br>baru dan<br>tampilka<br>n pesan<br>"Berhasi<br>1<br>menamb<br>ah data<br>admin" | Baik       |
| Tambah<br>admin<br>(Gagal)    | Login<br>$\overline{\phantom{0}}$<br>admin<br>Buka<br>$\qquad \qquad -$<br>halama<br>n<br>admin<br>Pilih<br>tambah<br>admin<br>Input<br>data<br>tidak<br>lengkap<br>Klik<br>tombol<br>simpan | Input<br>data tidak<br>lengkap | Tampilkan<br>pesan error<br>"Isi isian<br>ini"                                                         | Tampilk<br>an pesan<br>error "Isi<br>Isian<br>Ini"                                                               | Baik       |
| Ubah<br>admin<br>(Berhasil)   | Login<br>admin<br>Buka<br>$\qquad \qquad -$<br>halama<br>n<br>admin                                                                                                    | Input dat<br>a lengkap         | Berhasil<br>mengubah<br>data dan<br>tampilkan<br>pesan<br>"Berhasil                                    | Berhasil<br>menguba<br>h data<br>dan<br>tampilka<br>n pesan                                                      | Baik       |

**Tabel 5.2 Tabel Pengujian Modul Data Admin**

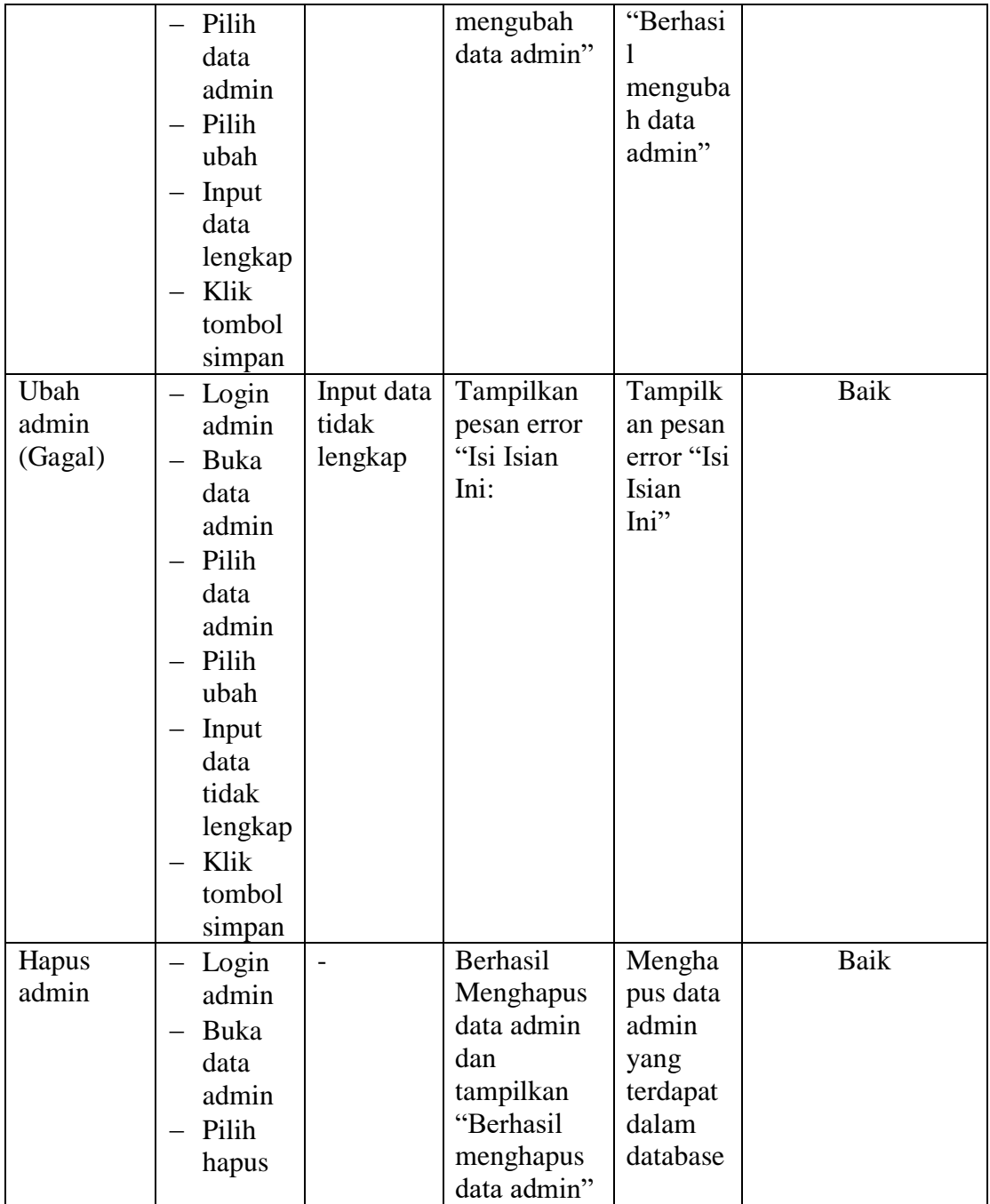

3. Pengujian Modul Data Meja

Pengujian modul data meja digunakan untuk memastikan bahwan halaman data meja telah dapat digunakan dengan baik dan sesuai dengan fungsinya.

| <b>Deskripsi</b>   | <b>Prosedur</b>                    | <b>Masukan</b> | <b>Keluaran</b>       | <b>Hasil</b>       | Kesimpulan  |
|--------------------|------------------------------------|----------------|-----------------------|--------------------|-------------|
|                    | Pengujian                          |                | yang                  | yang               |             |
|                    |                                    |                | <b>Diharapkan</b>     | didapat            |             |
| Tambah             | Login                              | Input data     | Berhasil              | Berhasil<br>menamb | <b>Baik</b> |
| Meja<br>(Berhasil) | admin                              | lengkap        | menambah<br>data baru | ah data            |             |
|                    | Buka<br>halama                     |                | dan                   | baru dan           |             |
|                    | n meja                             |                | tampilkan             | tampilka           |             |
|                    | Pilih                              |                | pesan                 | n pesan            |             |
|                    | tambah                             |                | "Berhasil             | "Berhasi           |             |
|                    | meja                               |                | menambah              | 1                  |             |
|                    | Input                              |                | data meja"            | menamb             |             |
|                    | data                               |                |                       | ah data            |             |
|                    | lengkap                            |                |                       | meja"              |             |
|                    | Klik                               |                |                       |                    |             |
|                    | tombol                             |                |                       |                    |             |
|                    | simpan                             |                |                       |                    |             |
| Tambah             | Login                              | Input          | Tampilkan             | Tampilk            | Baik        |
| meja               | admin                              | data           | pesan error           | an pesan           |             |
| (Gagal)            | Buka                               | tidak          | "Isi isian            | error "Isi         |             |
|                    | halama                             | lengkap        | ini"                  | Isian              |             |
|                    | n meja                             |                |                       | Ini"               |             |
|                    | Pilih                              |                |                       |                    |             |
|                    | tambah                             |                |                       |                    |             |
|                    | meja                               |                |                       |                    |             |
|                    | Input<br>$\qquad \qquad -$<br>data |                |                       |                    |             |
|                    | tidak                              |                |                       |                    |             |
|                    | lengkap                            |                |                       |                    |             |
|                    | Klik                               |                |                       |                    |             |
|                    | tombol                             |                |                       |                    |             |
|                    | simpan                             |                |                       |                    |             |
| Ubah meja          | Login                              | Input dat      | Berhasil              | Berhasil           | Baik        |
| (Berhasil)         | admin                              | a lengkap      | mengubah              | mengub             |             |
|                    | Buka                               |                | data dan              | ah data            |             |
|                    | halama                             |                | tampilkan             | dan                |             |

**Tabel 5.3 Tabel Pengujian Modul Data Meja**

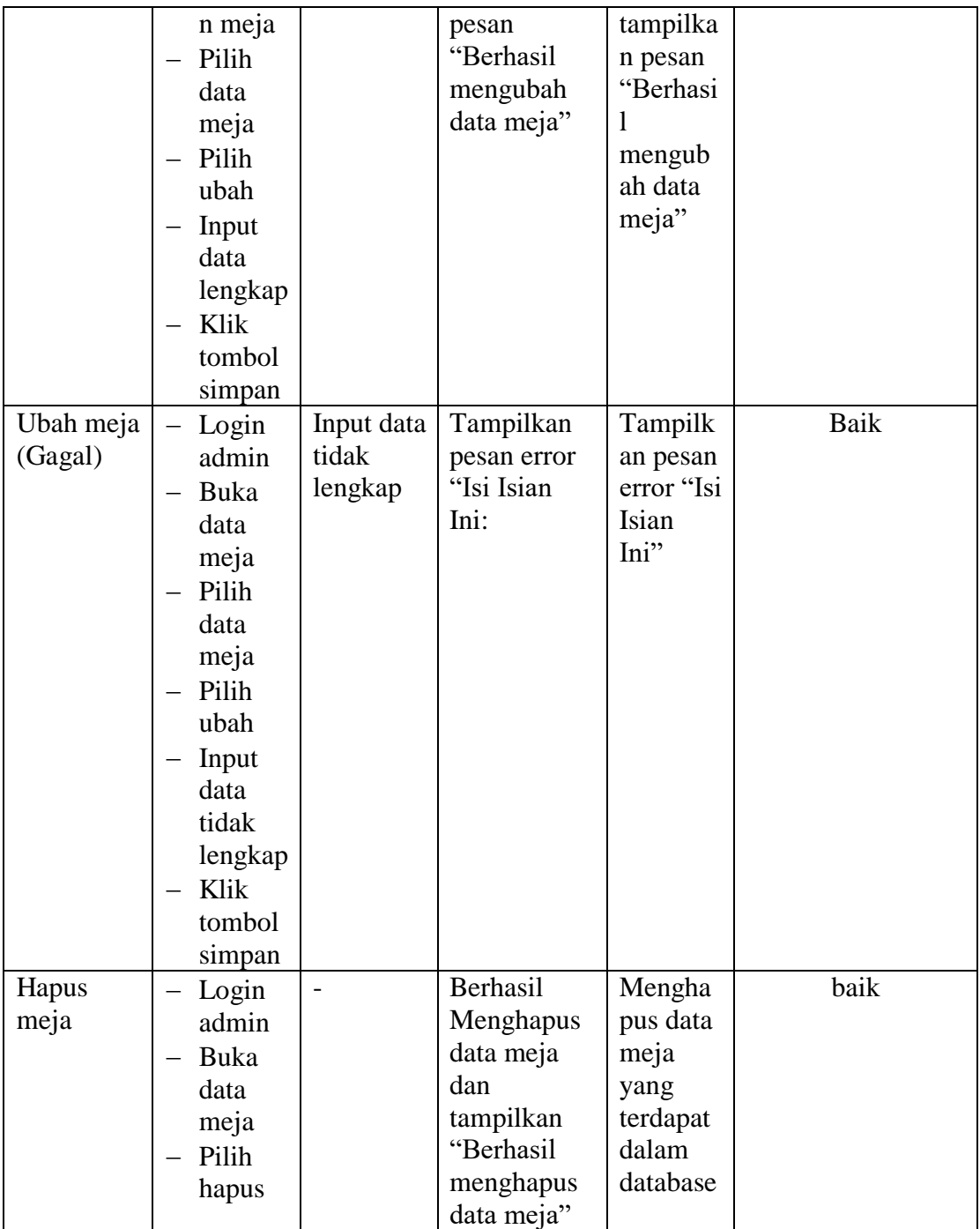

4. Pengujian Modul Menu Menu

Pengujian modul data Menu digunakan untuk memastikan bahwan halaman data Menu telah dapat digunakan dengan baik dan sesuai dengan fungsinya.

**Tabel 5.4 Tabel Pengujian Modul Data Menu**

| <b>Deskripsi</b>             | <b>Prosedur</b>                                                                                                    | <b>Masukan</b>                    | <b>Keluaran</b>                                                                                       | <b>Hasil</b>                                                                                                    | Kesimpulan  |
|------------------------------|----------------------------------------------------------------------------------------------------|-----------------------------------|----------------------------------------------------------------------------------------------------|----------------------------------------------------------------------------------------------------|-------------|
|                              | Pengujian                                                                                                    |                                   | yang                                                                                                  | yang                                                                                                    |             |
|                              |                                                                                                    |                                   | <b>Diharapkan</b>                                                                                     | didapat                                                                                                    |             |
| Tambah<br>Menu<br>(Berhasil) | Login<br>admin<br>Buka<br>$\equiv$<br>halama<br>n Menu<br>Pilih<br>tambah<br>Menu<br>Input<br>data<br>lengkap<br>Klik<br>tombol<br>simpan                                                                           | Input data<br>lengkap             | Berhasil<br>menambah<br>data baru<br>dan<br>tampilkan<br>pesan<br>"Berhasil<br>menambah<br>data Menu" | Berhasil<br>menamb<br>ah data<br>baru dan<br>tampilka<br>n pesan<br>"Berhasi<br>1<br>menamb<br>ah data<br>Menu" | <b>Baik</b> |
| Tambah<br>Menu<br>(Gagal)    | Login<br>$\overline{\phantom{0}}$<br>admin<br>Buka<br>$\overline{\phantom{0}}$<br>halama<br>n Menu<br>Pilih<br>tambah<br>Menu<br>Input<br>$\qquad \qquad -$<br>data<br>tidak<br>lengkap<br>Klik<br>tombol<br>simpan | Input<br>data<br>tidak<br>lengkap | Tampilkan<br>pesan error<br>"Isi isian<br>ini"                                                        | Tampilk<br>an pesan<br>error "Isi<br>Isian<br>Ini"                                                              | Baik        |

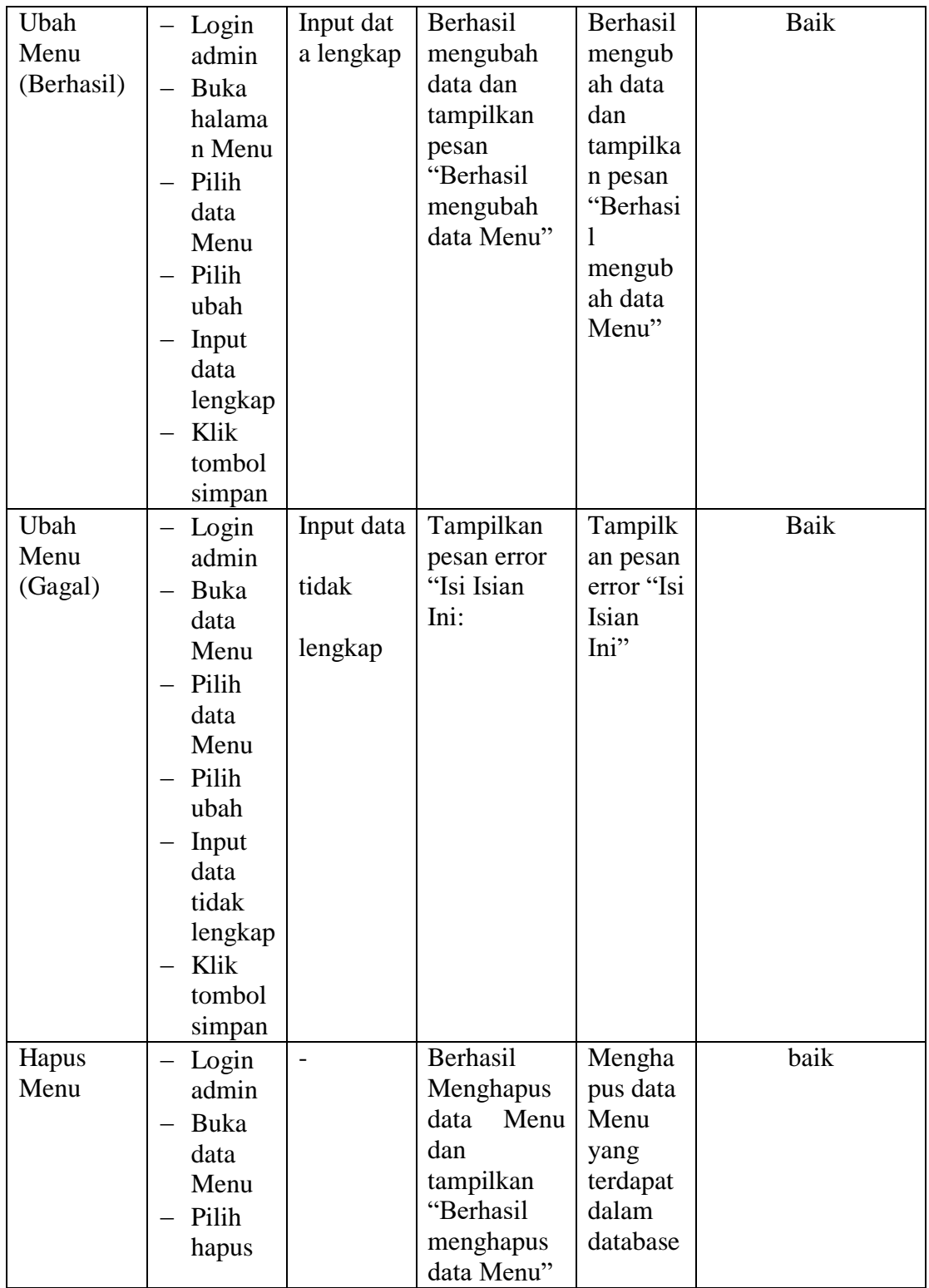

## 5. Pengujian Modul Menu Pemesanan

Pengujian modul pemesanan digunakan untuk memastikan bahwan halaman data pemesanan telah dapat digunakan dengan baik dan sesuai dengan fungsinya.

| <b>Deskripsi</b>        | <b>Prosedur</b>                                                                                                    | <b>Masukan</b>         | <b>Keluaran</b>                                             | <b>Hasil</b>                                                                                         | Kesimpula   |
|-------------------------|----------------------------------------------------------------------------------------------------|------------------------|-------------------------------------------------------------|----------------------------------------------------------------------------------------------------|-------------|
|                         | Pengujian                                                                                                    |                        | yang<br><b>Diharapkan</b>                                   | yang<br>didapat                                                                                      | $\mathbf n$ |
| Pemesanan<br>(Berhasil) | Buka<br>$\equiv$<br>halaman<br>utama<br>Daftar<br>Login<br>Pilih<br>menu<br>makanan<br>atau<br>minuman<br>Pilih<br>$\qquad \qquad -$<br>salah satu<br>menu<br>yang<br>tersedia<br>Pilih<br>$\qquad \qquad -$<br>nomor<br>meja<br>Klik<br>$\qquad \qquad -$<br>tombol<br>pesan | Input<br>nomor<br>meja | Berhasil<br>melakukan<br>pemesanan<br>menu yang<br>tersedia | Berhasil<br>melakukan<br>pemesana<br>n dan<br>tampilkan<br>pesan<br>"pemesana<br>n anda<br>berhasil" | Baik        |

**Tabel 5.5 Tabel Pengujian Modul Data Pemesanan**

#### **5.3 ANALISIS HASIL YANG DICAPAI OLEH SISTEM**

Setelah melakukan pengujian terhadap program yang dibuat, dapat dijabarkan

mengenai kelebihan program yang dapat dilihat sebagai berikut :

- 1. Dengan adanya sistem baru dapat mempermudah transaksi pemesanan secara sistematis.
- 2. Sistem yang sudah terkomputerisasi ini dapat memperkecil kesalahan kesalahan yang terjadi pada sistem lama.
- 3. Mempermudah dalam hal pencarian data, serta mempermudah dan mempercepat dalam hal penyajian laporan.

Sedangkan kekurangan dari sistem ini antara lain :

- 1. Desian Tampilan *interface* jauh dari kata sempurna.
- 2. Belum adanya grafik atau diagram yang dapat digunakan untuk mengetahui jumlah pendapatan baik itu perbulan maupun pertahun
- 3. Belum adanya fitur *expor*t data agar mempermudah proses *backup data*